version-15-08 live-15-08

## **Démarrer avec AbulÉdu Live 15.08**

- Graver l'image téléchargée (ISO) sur un DVD
- Installer l'image téléchargée (ISO) sur une clé usb
- [Préalables](https://docs.abuledu.org/2015/abuledu_live_15.08/demarrer_le_systeme)
- Vous pouvez ensuite [Choisir votre environnement de travail](https://docs.abuledu.org/2015/abuledu_live_15.08/choisir_votre_environnement_de_travail) (MATE ou GNOME)
- Si vous voulez garder AbulÉdu sur votre disque dur vous pouvez l'[Installer AbulÉdu 15.08](https://docs.abuledu.org/2015/abuledu_live_15.08/installer_definitivement) [définitivement sur votre disque dur](https://docs.abuledu.org/2015/abuledu_live_15.08/installer_definitivement)

From: <https://docs.abuledu.org/> - **La documentation d'AbulÉdu**

Permanent link: **[https://docs.abuledu.org/2015/abuledu\\_live\\_15.08/accueil?rev=1446136584](https://docs.abuledu.org/2015/abuledu_live_15.08/accueil?rev=1446136584)**

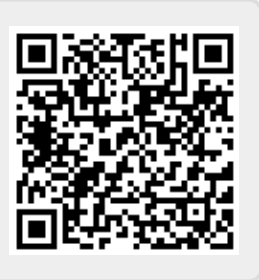

Last update: **2015/10/29 17:36**